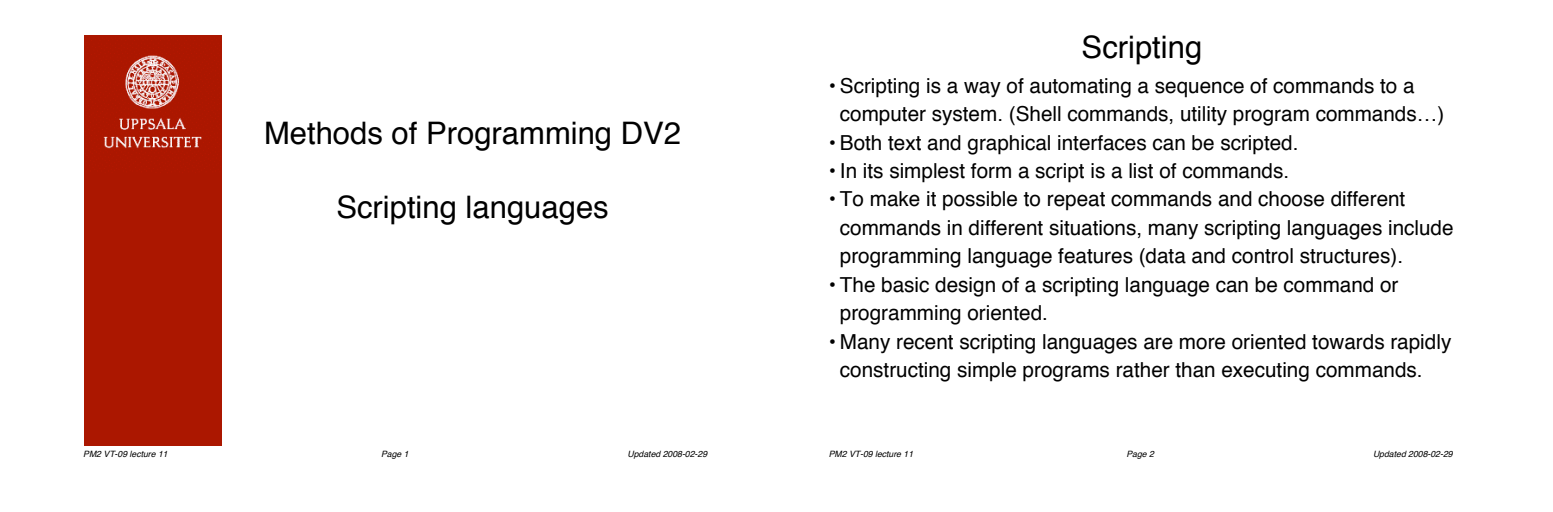

# Why (not) use scripting

- Automate command sequences.
- Pre-process input to or post-process output from programs.
- "Glue" different programs together.
- Easy and fast to write and run scripts for simple functions.
- Slow execution of the scripts themselves.
- Unsuitable for large programs or functions which require complex datastructures or algorithms.
- Dubious portability, language definition connected to a particular implementation and version.
- Use care when determining whether to use a scripting language or a normal programming language.

*PM2 VT-09 lecture 11 Page 3 Updated 2008-02-29* 

## Typical features of scripting languages

(But certainly not every language has every feature!)

- Design motivated by the need to achieve something rather than sound design principles – no proper language definition.
- Very high-level in the problem domain (e.g. regular expressions).
- Poor and/or complicated data structures.
- Awkward syntax.
- Features with you have to try out to understand how they work.
- Interpreted languages no compilation step but slow execution.
- Variables used by textually substituting their values into commands. (Error prone and a security risk!)
- Unsafe (no variable declarations, strong typing etc.) *PM2 VT-09 lecture 11 Page 4 Updated 2008-02-29*

## Some scripting languages

- sh Unix shell. The classic! Ugly programming facilities built on top of the command function of the shell.
- csh Unix shell with C-like programming facilities.
- tcl/tk Programming language used to build GUIs. Extensible and embeddable.
- perl A sh/sed/awk superset with many features, awkward syntax and semantics.

*PM2 VT-09 lecture 11 Page 5 Updated 2008-02-29* 

python High-level OO language. Good design. Inspired by functional and list processing languages

# Useful programs in shell scripts

- awk Process text files
- sed "Stream editor" of text files
- fgrep, grep, egrep
	- Search files for regular expressions
- wc Count lines, words, characters in files
- sort Sort files
- uniq Remove duplicate lines in files
- cat Copies/concatenates files

*PM2 VT-09 lecture 11 Page 6 Updated 2008-02-29* 

• tee Split a pipe

Refer to the appropriate man pages for more info!

## A simple shell script

Print pdf files on a printer

#!/bin/sh (Identifies the file as a sh script) for file in "\$@"; do echo \$file pdf2ps "\$file" - | lpr -Ppr1332 -o raw

## Sample usage:

done

lhe@harpo.it.uu.se> pdfpr \*.pdf fm.pdf manual.pdf lhe@harpo.it.uu.se>

*PM2 VT-09 lecture 11 Page 7 Updated 2008-02-29* 

### How to run shell scripts

- The simple way: Run /bin/sh as a command and give the name of the script file as argument.
- The convenient way: To run a script as a Unix command (as in the previous slide), put the script file in a directory where the shell looks for commands (directories in the PATH environment variable).
- Script files need a special "execute" permission to run. The ordinary read permission is not sufficient. Do the Unix command chmod ugo+x *filename* on your script files. (Or just chmod u+x if you don't want other people to run your scripts.)
- As there are different Unix shells with incompatible languages, you want to make sure that your script is run by sh. The first line in the sample script of the previous slides ensures this.

*PM2 VT-09 lecture 11 Page 8 Updated 2008-02-29* 

### Features of the Unix shell language

Pipelines – glue commands together: cmd1 | cmd2 ... I/O redirection – change standard in/output: cmd <file1 >file2 Pattern matching file names: cmd a? b\* Background execution: cmd & Comments: # Command lists (instead of separate lines): cmd1 ; cmd2 ... Control structures: if, while, for, case … Variable assignment: var=value Variable substitution: cmd \$var Refer to the sh man page for details! *PM2 VT-09 lecture 11 Page 9 Updated 2008-02-29* 

### Variable handling

Variable assignment command: var=value Variables also set by some shell commands. Environment variables are imported into the shell script. Variable contents are substituted into commands: \$var Some special variables:

- \$0 script name
- \$n (a number >0) script argument
- \$# number of script arguments
- \$\* or \$@ all script arguments (see next slide)
- \$? return status of last command

Use  $s$ {var} to prevent characters after the variable to be taken as part of the variable name, e.g. \${a}bc. *PM2 VT-09 lecture 11 Page 10 Updated 2008-02-29* 

### Argument quoting

The arguments of a command are parsed *after* variable substitution. Spaces and other special characters (e.g. \*) in the variable value will be treated as argument syntax!

Double quotes will prevent this.

Single quotes will even prevent variable substitution.

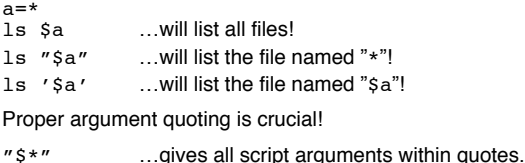

"\$@" …gives all script arguments *individually* quoted. *PM2 VT-09 lecture 11 Page 11 Updated 2008-02-29* 

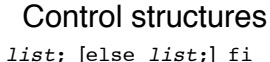

The status (return) value of the last command in the list after if determines the test.  $(0 = true!!)$ 

case *argument* in *pattern*) *list*;; etc. esac

The patterns work like file name patterns, except that the case argument is matched.

#### while *list*; do *list*; done

if *list*; then

for *var* in *arguments* do *list*; done The command list is executed for each argument in turn, with the variable var assigned that argument.

(Note: newline can be used instead of the single semicolons) *PM2 VT-09 lecture 11 Page 12 Updated 2008-02-29* 

### The test command

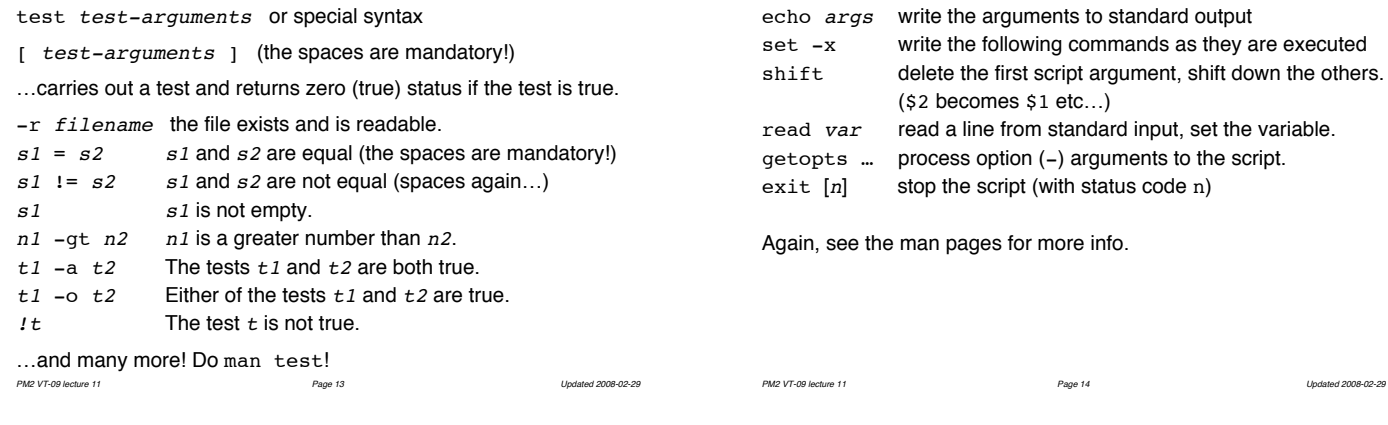

## Other useful shell commands

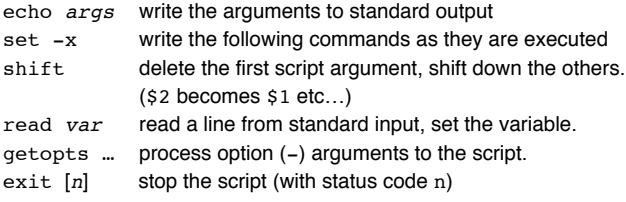

see the man pages for more info.

### grep

"Globally look for regular expression and print." grep *regexp filenames*

Searches the file(s) for lines where part of the line matches the regular expression and prints those lines. Returns nonzero status if no lines are found so it can be used as a test. (Use >/dev/null to suppress output.)

A simpler (and faster) variant which searches for fixed strings: fgrep *string filenames*

A variant with an extended form of regular expressions: egrep *extregexp filenames*

*PM2 VT-09 lecture 11 Page 15 Updated 2008-02-29* 

### Regular expressions

Regular expressions are patterns that match a string. The most common forms of regular expressions in Unix utilities are:

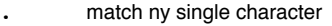

- [a-cx] match one of a list (or range) of characters. Here a, b, c, x.
- [^…] as above, but matches a character *not* one of those given.
- matches the beginning of a string
- \$ matches the end of a string
- …\* matches zero or one occurences of the r.e. to the left other characters match themselves

Several regexps can be combined to form a sequence.

E.g.  $\cdot$  [a-zA-z][a-zA-z]\* matches a string beginning with an arbitrary character followed by a nonempty sequence of letters. Do man 5 regexp for more info.

*PM2 VT-09 lecture 11 Page 16 Updated 2008-02-29* 

### awk

• awk reads a file (or standard input) one line at a time, processes the line and possibly writes to standard output (a read-processprint cycle). Every line is broken up into fields which can be accessed separately.

• An awk script has a number of commands of the form pattern {action}

• The action is performed for each line which matches the pattern. Without a pattern, each line matches, without an action the line is printed.

• Actions can set and use variables.

• Actions have a C-like syntax.

• awk is run using awk *script* or awk -f *scriptfile PM2 VT-09 lecture 11 Page 17 Updated 2008-02-29* 

# Some awk scripts

Printing lines longer than 72 characters length > 72 Printing first two fields in opposite order { print \$2, \$1 } Same, with input fields separated by comma and/or blanks and tabs<br>
BEGIN { FS = ",[ \t]+" }<br>
{ print \$2, \$1 } Adding up first column, print sum and average<br>  $\text{END}$  { s += \$1 }<br>
Printing fields in reverse order<br>  $\text{Priming fields in reverse order}$ <br>  $\text{F}$  { for (i = NF; i > 0; --i) print \$i } Printing all lines beginning with a start match until a stop match (repeating)<br>/start/, /stop/ Printing all lines whose first field is different from the previous one<br>\$1 != prev { print; prev = \$1 } Printing a file, filling in page numbers<br>
/^Page\$/ { \$2 = ++n; }<br>
{ print } *PM2 VT-09 lecture 11 Page 18 Updated 2008-02-29* 

#### sed

- sed (stream editor) applies editor commands to a file (or standard input) and writes to standard output. The commands basically affect one line at a time.
- An sed script has a number of commands of the form [addr1[,addr2]] command [arguments]
- The commands are performed in sequence for each line.
- Commands may be restricted to apply to one line or a range of lines identified by line number or pattern matching.
- sed is run using sed -e *script* or sed -f *scriptfile*. See the man pages for more info. (Heard that before?)

*PM2 VT-09 lecture 11 Page 19 Updated 2008-02-29* 

## An output file needs to be cleaned up…

HeerHugo. version dd. 10/6/96 CHECK CONSISTENTIE: There are now 3 active variables There are now 2 triples in use ... Satisfiable Listing current assignment  $a == 1$ b != 1\_\_\_ Total time used: 0.01

We want something more suited as input to another program:

a ~b

And in a separate file time(0.01) *PM2 VT-09 lecture 11 Page 20 Updated 2008-02-29* 

## A sed script to clean up the output

/Total time used:/{ s/Total time used: \*/time(/ s/\$/)/ w Atime

distribution of the state of the state of the state of the state of the state of the state of the state of the } 1,/Listing/d  $s/== 1$  // /!= 1\_\_\_/{  $s/$ := 1\_\_\_//<br>s/^/~/

{…} groups commands s is a string replacement command w write the current line to a file d deletes the current line.

*PM2 VT-09 lecture 11 Page 21 Updated 2008-02-29* 

A more complicated shell script

Replace a string in a file (set of files). The script file is named subst #!/bin/sh

```
 from="$1"
 to="$2" 
     shift 2
 for file in "$@"; do
 echo "$file"
 sed -e "s^$from^$to^g" "$file" > "$file.tmp"
 rm "$file"
 mv "$file.tmp" "$file"
    done
$ more bar
kalle anka
$ subst kalle arne bar
bar
$ more bar
arne anka
PM2 VT-09 lecture 11 Page 22 Updated 2008-02-29
```